# **Multipath, diversity management state machine**

### **Eng Diarmuid Ó Briain,**

Department of Electrical and Computer Engineering, School of Engineering, College of Engineering, Design, Art and Technology (CEDAT), Makerere University 10 April 2016

This demonstrates the operation of a multipath and resilient link using **iproute2**.

# **Network**

The following is the network used. It was built in Network Training Emulator (NTE) v1.0.3.

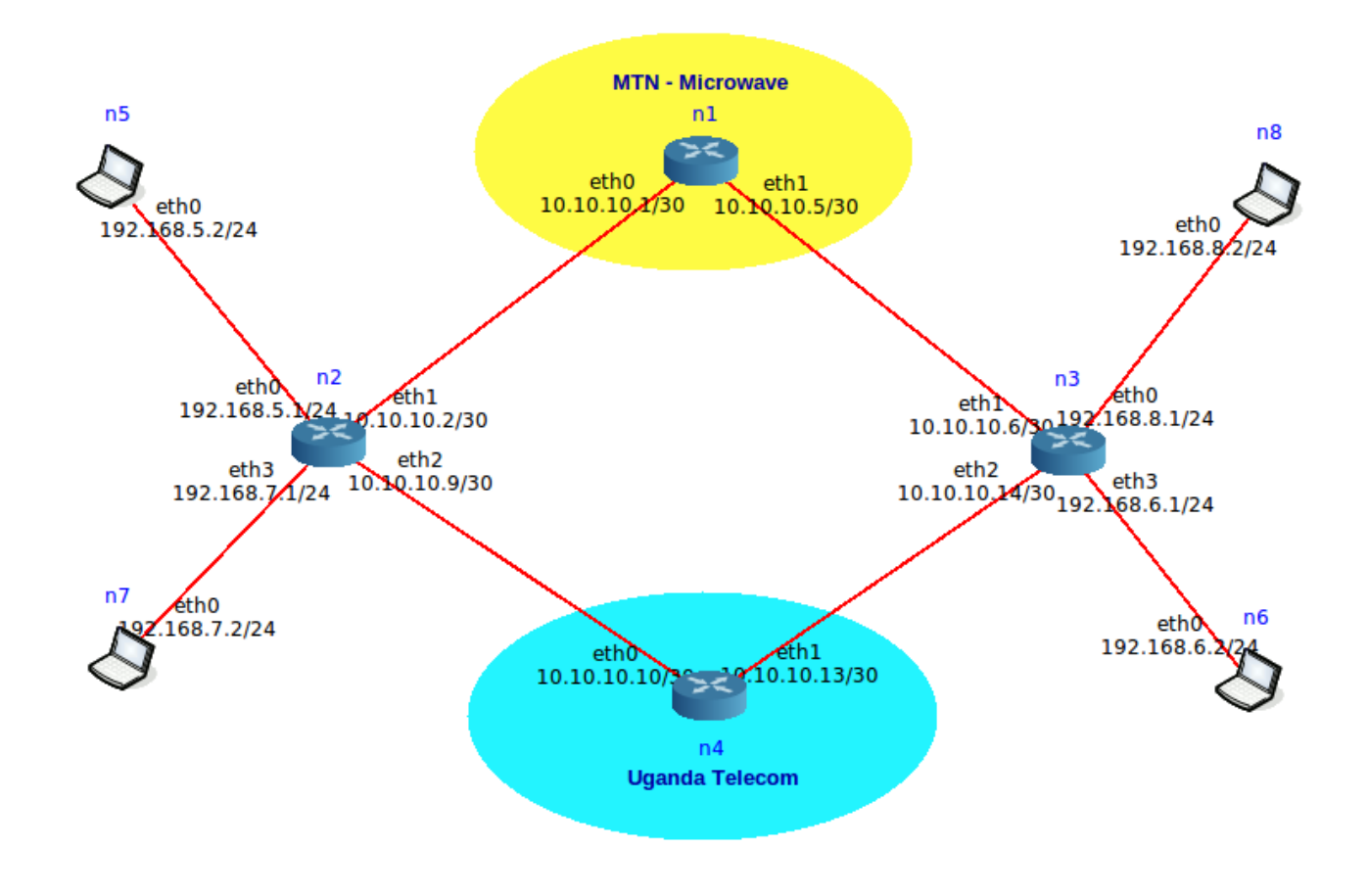

## **Create directory**

nte@NTE-i386:~\$ **cd ~** nte@NTE-i386:~\$ **mkdir multipath**

## **Scripts and network**

Copy the following attached files to **~/multipath** (**/home/nte/multipath**)

- Multipath-Routing.imn
- link state.sh
- link\_monitor.sh

#### **link\_monitor.sh**

Operates on **Router n2 and Router n3** and monitors the link, it operates as a state machine switching between 4 possible states:

- State 0 : Both links are up
- State 1 : MTN up, UTL down
- State 2 : UTL up, MTN down
- State 3 : Both links are down

If the state changes **link\_monitor.sh** will switch to the appropriate state.

#### **link\_state.sh**

It is unrealistic to simply bring down an interface on the carrier network and back up again to demonstrate. This is because the link would come back up again without the routes that are internal to the carrier network. So I have created the **link\_state.sh** script that will allow the simulation of the carrier coming up and down gracefully on either **Router n1** or **Router n4**.

### *Make the shell scripts executable.*

nte@NTE-i386:~\$ **sudo chmod +x ~/multipath/link\_monitor.sh** nte@NTE-i386:~\$ **sudo chmod +x ~/multipath/link\_state.sh**

### *Copy the scripts to /usr/local/bin*

nte@NTE-i386:~\$ **sudo cp ~/multipath/link\_\*.sh /usr/local/bin** [sudo] password for nte: **nte**

nte@NTE-i386:~\$ **ls -la /usr/local/bin/link\*** -rwxr-xr-x 1 root staff 1421 Apr 28 23:04 /usr/local/bin/link\_monitor.sh -rwxr-xr-x 1 root staff 733 Apr 28 23:04 /usr/local/bin/link\_state.sh

## **Run the network Multipath-Routing.imn**

When ran in Common Open Research Emulator (CORE) in NTE, the network will start in a default state where both carriers, MTN and UTL are non-operational and without routes.

Note that there are no routes configured on either **Router n2** or **Router n3**, they come up with a routing table populated with local routes only.

/n2.conf# **ip route list** 10.10.10.0/30 dev eth1 proto kernel scope link src 10.10.10.2 10.10.10.8/30 dev eth2 proto kernel scope link src 10.10.10.9 192.168.5.0/24 dev eth0 proto kernel scope link src 192.168.5.1 192.168.7.0/24 dev eth3 proto kernel scope link src 192.168.7.1

Note: no routes to the networks 192.168.6.0/24, 192.168.8.0/24, 10.10.10.4/30, 10.10.10.12/30 or a default route.

n3.conf# **ip route list** 10.10.10.4/30 dev eth1 proto kernel scope link src 10.10.10.6 10.10.10.12/30 dev eth2 proto kernel scope link src 10.10.10.14 192.168.6.0/24 dev eth3 proto kernel scope link src 192.168.6.1 192.168.8.0/24 dev eth0 proto kernel scope link src 192.168.8.1

Note: no routes to the networks 192.168.5.0/24, 192.168.7.0/24, 10.10.10.0/30, 10.10.10.8/30 or a default route.

#### *Ping test*

On **Host n5** or **n7** open a shell and ping **192.168.8.2** or **192.168.6.2**.

n5.conf# **ping 192.168.8.2** PING 192.168.8.2 (192.168.8.2) 56(84) bytes of data. From 192.168.5.1 icmp\_seq=1 Destination Net Unreachable From 192.168.5.1 icmp\_seq=2 Destination Net Unreachable

Note that the ping fails for the lack of routes.

### **Run the link monitor script**

#### *Starting point state 0, both carrier links are up*

Open shells on **Router n2** and **Router n3.** Now **r**un the **link\_monitor.sh** script in each and see what happens.

Note: I am running it with **2> /dev/null** to offload the GNU/Linux standard error (stderr) messaging to /dev/null (the bit bucket) to keep the terminal clear for demonstration. It will work fine without this redirect, just that the shell is subjected to kernel messages over and above what is coming from the **link\_monitor.sh**.

On **Router n2**:

n2.conf# **link\_monitor.sh 2> /dev/null**

Router n2 dual link monitor \*\*\*\*\*\*\*\*\*\*\*\*\*\*\*\*\*\*\*\*\*\*\*\*\*\*\* Diarmuid O'Briain

>>> Attempting to determine link state >>> Trying to add routes to MTN and UTL, link is lost >>> State 3 : UTL down, MTN down, panic, monitoring >>> Added multi-path route via both MTN and UTL >>> State 0 : Both links are up >>> State 0 : Both links are up >>> State 0 : Both links are up

On **Router n3**:

n3.conf# **link\_monitor.sh 2> /dev/null** 

Router n3 dual link monitor \*\*\*\*\*\*\*\*\*\*\*\*\*\*\*\*\*\*\*\*\*\*\*\*\*\*\* Diarmuid O'Briain

>>> Attempting to determine link state >>> Trying to add routes to MTN and UTL, link is lost >>> State 3 : UTL down, MTN down, panic, monitoring >>> Added multi-path route via both MTN and UTL >>> State 0 : Both links are up >>> State 0 : Both links are up >>> State 0 : Both links are up

On **Host n5**:

In the n5 ping window the link comes up.

64 bytes from 192.168.8.2: icmp\_seq=281 ttl=61 time=0.060 ms 64 bytes from 192.168.8.2: icmp\_seq=282 ttl=61 time=0.075 ms 64 bytes from 192.168.8.2: icmp\_seq=283 ttl=61 time=0.061 ms 64 bytes from 192.168.8.2: icmp\_seq=284 ttl=61 time=0.060 ms 64 bytes from 192.168.8.2: icmp\_seq=285 ttl=61 time=0.058 ms 64 bytes from 192.168.8.2: icmp\_seq=286 ttl=61 time=0.059 ms 64 bytes from 192.168.8.2: icmp\_seq=287 ttl=61 time=0.062 ms

#### *Check the routing tables on Router n2 and Router n3*

Routes table in **Router n2**:

n2.conf# **ip route list** default nexthop via 10.10.10.1 dev eth1 weight 1 nexthop via 10.10.10.10 dev eth2 weight 2 10.10.10.0/30 dev eth1 proto kernel scope link src 10.10.10.2 10.10.10.4/30 via 10.10.10.1 dev eth1 10.10.10.8/30 dev eth2 proto kernel scope link src 10.10.10.9 10.10.10.12/30 via 10.10.10.10 dev eth2 192.168.5.0/24 dev eth0 proto kernel scope link src 192.168.5.1 192.168.7.0/24 dev eth3 proto kernel scope link src 192.168.7.1

Routes table in **Router n3**:

n3.conf# **ip route list** default nexthop via 10.10.10.5 dev eth1 weight 1 nexthop via 10.10.10.13 dev eth2 weight 2 10.10.10.0/30 via 10.10.10.5 dev eth1 10.10.10.4/30 dev eth1 proto kernel scope link src 10.10.10.6 10.10.10.8/30 via 10.10.10.13 dev eth2 10.10.10.12/30 dev eth2 proto kernel scope link src 10.10.10.14 192.168.6.0/24 dev eth3 proto kernel scope link src 192.168.6.1 192.168.8.0/24 dev eth0 proto kernel scope link src 192.168.8.1

### *Test multipath with iperf*

Enable the monitoring of throughput (Widgets  $\rightarrow$  Throughput).

Launch an iperf server on **Host n8**:

n8.conf# **iperf -s** ------------------------------------------------------------ Server listening on TCP port 5001 TCP window size: 85.3 KByte (default) ------------------------------------------------------------ [ 4] local 192.168.8.2 port 5001 connected with 192.168.7.2 port 36381 | ID] Interval<br>| 4| 0.0-10.0 [ 4] 0.0-10.0 sec 23.9 GBytes 20.6 Gbits/sec Launch an iperf client on **Host n7**: n7.conf# **iperf -c 192.168.8.2** ------------------------------------------------------------ Client connecting to 192.168.8.2, TCP port 5001 TCP window size: 43.8 KByte (default) ------------------------------------------------------------ 3] local 192.168.7.2 port 36382 connected with 192.168.8.2 port 5001<br>ID] Interval Transfer Bandwidth  $\overline{I}$  ID] Interval [ 3] 0.0-10.0 sec 23.0 GBytes 19.7 Gbits/sec

The diagram demonstrates that the traffic left **Host n7** and was sent over both the MTN and UTL paths to **Host n8**.

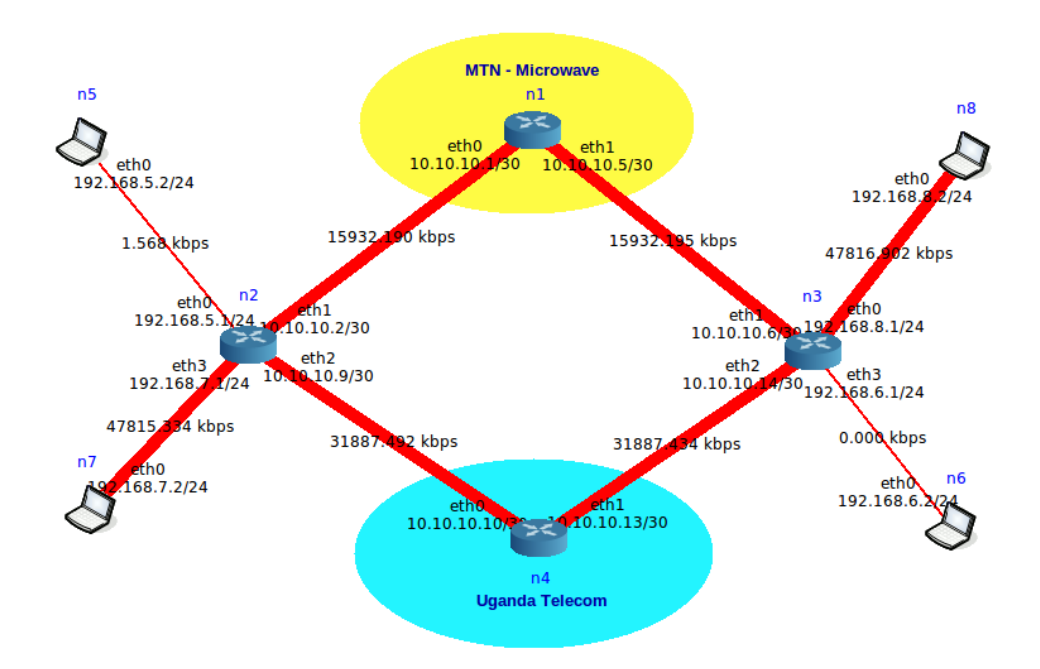

## **link\_state.sh script**

#### *Bring UTL down to change to state 1*

On the **Router n4** run the **link\_state.sh** script to bring down the UTL carrier link. Note the state change on both **link\_monitor.sh** shell windows.

n4.conf# **link\_state.sh down** 

Router n4 link state Brings up or down eth1 \*\*\*\*\*\*\*\*\*\*\*\*\*\*\*\*\*\*\*\*\*\* Diarmuid O'Briain

Bringing Uganda Telecom Limited link down

#### On **Router n2**:

>>> Added bias route via MTN, diversity is lost >>> State 1 : MTN up, UTL down, monitoring >>> State 1 : MTN up, UTL down, monitoring >>> State 1 : MTN up, UTL down, monitoring

#### On **Router n3**:

>>> Added bias route via MTN, diversity is lost >>> State 1 : MTN up, UTL down, monitoring >>> State 1 : MTN up, UTL down, monitoring >>> State 1 : MTN up, UTL down, monitoring

On **Host n5** there are four packets lost as the UTL link comes down, then the service resumes as normal:

64 bytes from 192.168.8.2: icmp\_seq=1097 ttl=61 time=0.067 ms 64 bytes from 192.168.8.2: icmp\_seq=1098 ttl=61 time=0.061 ms From 10.10.10.10 icmp\_seq=1099 Destination Net Unreachable 64 bytes from 192.168.8.2: icmp\_seq=1100 ttl=61 time=0.044 ms From 10.10.10.10 icmp\_seq=1101 Destination Net Unreachable From 10.10.10.10 icmp\_seq=1102 Destination Net Unreachable From 10.10.10.10 icmp\_seq=1104 Destination Net Unreachable 64 bytes from 192.168.8.2: icmp\_seq=1105 ttl=61 time=0.061 ms 64 bytes from 192.168.8.2: icmp\_seq=1106 ttl=61 time=0.055 ms 64 bytes from 192.168.8.2: icmp\_seq=1107 ttl=61 time=0.094 ms

Running the **iperf** client on **Host n7** demonstrates the new path reality for the traffic is via MTN only.

n7.conf# **iperf -c 192.168.8.2** ------------------------------------------------------------ Client connecting to 192.168.8.2, TCP port 5001 TCP window size: 43.8 KByte (default) ------------------------------------------------------------ [ 3] local 192.168.7.2 port 36385 connected with 192.168.8.2 port 5001 [ ID] Interval Transfer Bandwidth  $\begin{bmatrix} 3 & 0.0 - 10.0 & \text{sec} & 22.9 & \text{GBytes} & 19.6 & \text{Gbits/sec} \end{bmatrix}$ 

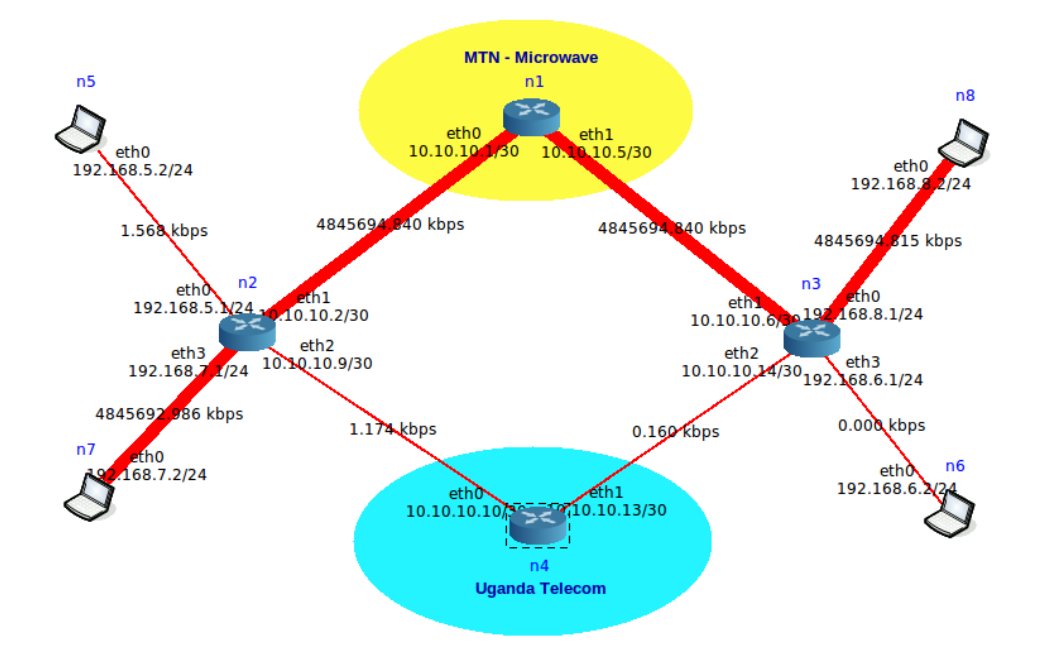

#### *Bring MTN down to change to state 3*

On the **Router n1** run the **link\_state.sh** script to bring down the MTN carrier link also. Note the state change on both **link\_monitor.sh** shell windows as both carrier links are out of order.

n1.conf# **link\_state.sh down** 

Router n1 link state Brings up or down eth1 \*\*\*\*\*\*\*\*\*\*\*\*\*\*\*\*\*\*\*\*\*\* Diarmuid O'Briain

Bringing MTN Limited link down

On **Router n2** there is a state change to state 3:

>>> State 1 : MTN up, UTL down, monitoring >>> Trying to add routes to MTN and UTL, link is lost >>> State 3 : UTL down, MTN down, panic, monitoring >>> State 3 : UTL down, MTN down, panic, monitoring

On **Router n3** there is a state change to state 3 :

>>> State 1 : MTN up, UTL down, monitoring >>> Trying to add routes to MTN and UTL, link is lost >>> State 3 : UTL down, MTN down, panic, monitoring >>> State 3 : UTL down, MTN down, panic, monitoring

On Host **n5** there is catastrophic packet loss because both MTN and UTL are now offline:

64 bytes from 192.168.8.2: icmp\_seq=1817 ttl=61 time=0.060 ms 64 bytes from 192.168.8.2: icmp\_seq=1818 ttl=61 time=0.060 ms 64 bytes from 192.168.8.2: icmp\_seq=1819 ttl=61 time=0.061 ms 64 bytes from 192.168.8.2: icmp\_seq=1820 ttl=61 time=0.062 ms From 10.10.10.1 icmp\_seq=1821 Destination Net Unreachable From 10.10.10.1 icmp\_seq=1822 Destination Net Unreachable From 10.10.10.1 icmp\_seq=1823 Destination Net Unreachable From 10.10.10.1 icmp\_seq=1824 Destination Net Unreachable From 192.168.5.1 icmp\_seq=1837 Destination Net Unreachable From 192.168.5.1 icmp\_seq=1838 Destination Net Unreachable From 192.168.5.1 icmp\_seq=1839 Destination Net Unreachable

#### *Bring MTN and UTL up to change to state 0*

On the **Router n1** and **Router n4** run the **link\_state.sh** script to bring up the MTN and UTL carrier links up with the **up** option. Note the state change on both **link\_monitor.sh** shell windows.

n1.conf# **link\_state.sh up** 

Router n1 link state Brings up or down eth1 \*\*\*\*\*\*\*\*\*\*\*\*\*\*\*\*\*\*\*\*\*\* Diarmuid O'Briain

Bringing MTN Limited link up

n4.conf# **link\_state.sh up**

Router n4 link state Brings up or down eth1 \*\*\*\*\*\*\*\*\*\*\*\*\*\*\*\*\*\*\*\*\*\*

Diarmuid O'Briain

Bringing Uganda Telecom Limited link up

On **Router n2** there is a state change to state 0:

>>> State 3 : UTL down, MTN down, panic, monitoring >>> State 3 : UTL down, MTN down, panic, monitoring >>> State 3 : UTL down, MTN down, panic, monitoring >>> Added multi-path route via both MTN and UTL >>> State 0 : Both links are up >>> State 0 : Both links are up >>> State 0 : Both links are up

On **Router n3** there is a state change to state 0:

>>> State 3 : UTL down, MTN down, panic, monitoring >>> State 3 : UTL down, MTN down, panic, monitoring >>> State 3 : UTL down, MTN down, panic, monitoring >>> Added multi-path route via both MTN and UTL >>> State 0 : Both links are up >>> State 0 : Both links are up >>> State 0 : Both links are up

On Host **n5** there is a throughput recovery as both MTN and UTL come online:

From 192.168.5.1 icmp\_seq=1838 Destination Net Unreachable From 192.168.5.1 icmp\_seq=1839 Destination Net Unreachable From 192.168.5.1 icmp\_seq=1840 Destination Net Unreachable 64 bytes from 192.168.8.2: icmp\_seq=2053 ttl=61 time=0.066 ms 64 bytes from 192.168.8.2: icmp\_seq=2054 ttl=61 time=0.055 ms 64 bytes from 192.168.8.2: icmp\_seq=2055 ttl=61 time=0.060 ms 64 bytes from 192.168.8.2: icmp\_seq=2056 ttl=61 time=0.061 ms 64 bytes from 192.168.8.2: icmp\_seq=2057 ttl=61 time=0.062 ms

Running the **iperf** client on **Host n7** demonstrates the new path reality for the traffic is back via both paths.

n7.conf# **iperf -c 192.168.8.2** ------------------------------------------------------------ Client connecting to 192.168.8.2, TCP port 5001 TCP window size: 43.8 KByte (default) ------------------------------------------------------------ [ 3] local 192.168.7.2 port 36387 connected with 192.168.8.2 port 5001 [ ID] Interval Transfer Bandwidth [ 3] 0.0-10.0 sec 22.0 GBytes 18.9 Gbits/sec**MTN - Microwave**  $n<sub>5</sub>$  $n1$  $nR$ 5c)  $e^{th}$ eth1<br>0.10.5/30 etho<br>192.468.5.2/24 10.10.10  $\overline{30}$ 1ò eth0<br>192.168 294 kbps 2122154 2122154 294 kbps  $1.836$  kbps 6366940.433 kbps  $n3$  $n<sub>2</sub>$  $ath$  $tho$ . Ka 192.168.5. 24 eti  $10.10.2/30$ 192<br>>< 168.8.1/24 10.10.10.6  $eth2$ eth3<br>192.168 eth<sub>2</sub>  $10.9/30$ eth<sub>3</sub>  $1/24$ ñ.  $10.10.10$  $730_{192}$  eth<sub>3</sub><br>68.6.1/24 6366938 873 kbps  $0.000$  kbps 424478 30 kbps 26 kbps 4244786  $n7$ eth0<br>.168.7.2/24  $e^{t h}$ <br>192.168.6. $\chi$ 10.10.10.10 10.10.13/30  $n4$ **Uganda Telecom** 

#### *Bring MTN down to change to state 2*

On the **Router n1** run the **link\_state.sh** script to bring down the MTN carrier link. Note the state change on both **link\_monitor.sh** shell windows.

n1.conf# **link\_state.sh down**

Router n1 link state Brings up or down eth1 \*\*\*\*\*\*\*\*\*\*\*\*\*\*\*\*\*\*\*\*\*\* Diarmuid O'Briain

Bringing MTN Limited link down

On **Router n2** there is a state change to state 2:

>>> State 0 : Both links are up >>> State 0 : Both links are up >>> State 0 : Both links are up >>> Added bias route via UTL, diversity is lost >>> State 2 : UTL up, MTN down, monitoring >>> State 2 : UTL up, MTN down, monitoring >>> State 2 : UTL up, MTN down, monitoring

On **Router n3** there is a state change to state 2:

>>> State 0 : Both links are up >>> State 0 : Both links are up >>> State 0 : Both links are up >>> Added bias route via UTL, diversity is lost >>> State 2 : UTL up, MTN down, monitoring >>> State 2 : UTL up, MTN down, monitoring >>> State 2 : UTL up, MTN down, monitoring

On **Host n5** there is a failure of only one packet as the MTN link goes offline:

64 bytes from 192.168.8.2: icmp\_seq=2335 ttl=61 time=0.065 ms 64 bytes from 192.168.8.2: icmp\_seq=2336 ttl=61 time=0.057 ms 64 bytes from 192.168.8.2: icmp\_seq=2337 ttl=61 time=0.060 ms 64 bytes from 192.168.8.2: icmp\_seq=2338 ttl=61 time=0.057 ms 64 bytes from 192.168.8.2: icmp\_seq=2339 ttl=61 time=0.059 ms From 10.10.10.1 icmp\_seq=2340 Destination Net Unreachable 64 bytes from 192.168.8.2: icmp\_seq=2342 ttl=61 time=0.061 ms 64 bytes from 192.168.8.2: icmp\_seq=2343 ttl=61 time=0.060 ms 64 bytes from 192.168.8.2: icmp\_seq=2345 ttl=61 time=0.060 ms 64 bytes from 192.168.8.2: icmp\_seq=2346 ttl=61 time=0.060 ms 64 bytes from 192.168.8.2: icmp\_seq=2347 ttl=61 time=0.061 ms Running the **iperf** client on **Host n7** demonstrates the new path reality via UTL on a single path.

n7.conf# **iperf -c 192.168.8.2** ------------------------------------------------------------ Client connecting to 192.168.8.2, TCP port 5001 TCP window size: 43.8 KByte (default) ------------------------------------------------------------ [ 3] local 192.168.7.2 port 36387 connected with 192.168.8.2 port 5001 [ ID] Interval Transfer Bandwidth [ 3] 0.0-10.0 sec 22.0 GBytes 18.9 Gbits/sec**MTN - Microwave**  $n<sub>5</sub>$  $n1$  $n8$ **SC** eth0  $eth1$ 10.10.10.2730 eth0 10.No.10.5/30 192.468.5.2/24  $eth0$ 192.168  $0.46$ <sup> $\frac{1}{2}$ </sup>kbps  $1.72$  kbps  $0.142$  kbps 582 kbps 1721547  $n2$  $eth$  $n<sub>3</sub>$ eth0<br>168.8.1/24 eth1<br>19.10.10.2/30  $e^{t h}$ <br>10.10.10.6/3 192.168.5. 124  $19$ eth<sub>2</sub>  $eth2$  $eth3$ eth3<br>**\**68.6.1/24  $10.9/30$ **30<sub>192</sub>** 192.168  $1/24$ 10.10.10 270 kbps 1721547  $0.000$  kbps 349 kbps 255 kbps 1721547 1721547 tho  $eth$ 168.7.2/24 192.168.6. ۵ń  $\frac{1}{2}$  4.0.10.13/30 10.10.10.10  $n4$ **Uganda Telecom** 

#### *Bring MTN up to change to state 0*

On the **Router n1** run the **link\_state.sh** script to bring up the MTN carrier link. Note the state change on both **link\_monitor.sh** shell windows is back to state 0, we have come full circle through all the states.

n1.conf# **link\_state.sh up** 

Router n1 link state Brings up or down eth1 \*\*\*\*\*\*\*\*\*\*\*\*\*\*\*\*\*\*\*\*\*\* Diarmuid O'Briain

Bringing MTN Limited link up

On **Router n2** there is a state change to state 0:

>>> State 2 : UTL up, MTN down, monitoring >>> State 2 : UTL up, MTN down, monitoring >>> State 2 : UTL up, MTN down, monitoring >>> Added multi-path route via both MTN and UTL >>> State 0 : Both links are up >>> State 0 : Both links are up >>> State 0 : Both links are up

On **Router n3** there is a state change to state 0:

>>> State 2 : UTL up, MTN down, monitoring >>> State 2 : UTL up, MTN down, monitoring >>> State 2 : UTL up, MTN down, monitoring >>> Added multi-path route via both MTN and UTL >>> State 0 : Both links are up >>> State 0 : Both links are up >>> State 0 : Both links are up

On **Host n5** there is no packet loss through this state change where both links are active again:

```
64 bytes from 192.168.8.2: icmp_seq=2959 ttl=61 time=0.065 ms
64 bytes from 192.168.8.2: icmp_seq=2960 ttl=61 time=0.060 ms
64 bytes from 192.168.8.2: icmp_seq=2961 ttl=61 time=0.065 ms
64 bytes from 192.168.8.2: icmp_seq=2962 ttl=61 time=0.065 ms
64 bytes from 192.168.8.2: icmp_seq=2963 ttl=61 time=0.060 ms
64 bytes from 192.168.8.2: icmp_seq=2964 ttl=61 time=0.063 ms
64 bytes from 192.168.8.2: icmp_seq=2965 ttl=61 time=0.114 ms
64 bytes from 192.168.8.2: icmp_seq=2966 ttl=61 time=0.056 ms
64 bytes from 192.168.8.2: icmp_seq=2967 ttl=61 time=0.060 ms
64 bytes from 192.168.8.2: icmp_seq=2968 ttl=61 time=0.074 ms
64 bytes from 192.168.8.2: icmp_seq=2969 ttl=61 time=0.072 ms
64 bytes from 192.168.8.2: icmp_seq=2970 ttl=61 time=0.062 ms
```
Running the **iperf** client on **Host n7** demonstrates the new path reality for the traffic is back via both paths.

n7.conf# **iperf -c 192.168.8.2**

------------------------------------------------------------ Client connecting to 192.168.8.2, TCP port 5001 TCP window size: 43.8 KByte (default) ------------------------------------------------------------ [ 3] local 192.168.7.2 port 36389 connected with 192.168.8.2 port 5001<br>[ ID] Interval Transfer Bandwidth  $[$  ID $\overline{]}$  Interval  $\begin{bmatrix} 3 & 0.0 - 10.0 & \text{sec} & 20.5 & \text{GBytes} & 17.6 & \text{Gbits/sec} \end{bmatrix}$ 

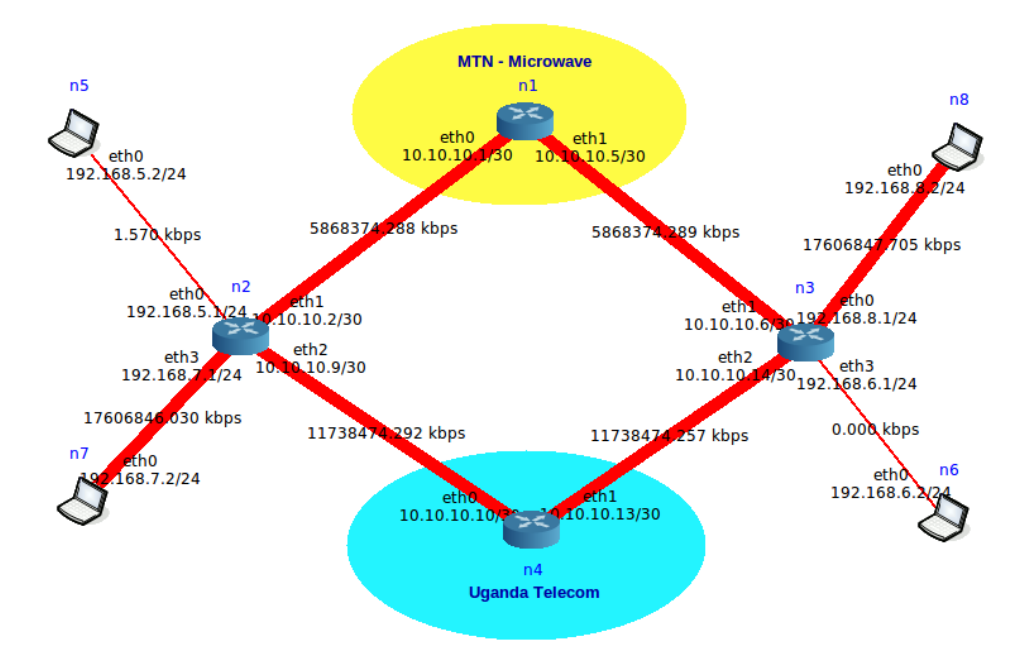

## **Appendix 1: link\_monitor.sh**

```
nte@NTE-i386:~/multipath$ cat link_monitor.sh 
#!/bin/bash
# Initialise variables
state=null
def_no=0
# Get the routers hostname
router_name=$(/bin/hostname)
echo
echo "Router $router_name dual link monitor"
echo **echo "Diarmuid O'Briain"
echo
if \lceil \int "$router name" == 'n2' ]]; then
     MTN_IP='10.10.10.6'
    MTN_NextHop='10.10.10.1'
     MTN_NextNet='10.10.10.4/30'
     UTL_IP='10.10.10.14'
     UTL_NextHop='10.10.10.10'
 UTL_NextNet='10.10.10.12/30'
elif [[ "$router_name" == 'n3' ]]; then
     MTN_IP='10.10.10.2'
     MTN_NextHop='10.10.10.5'
     MTN_NextNet='10.10.10.0/30'
     UTL_IP='10.10.10.9'
     UTL_NextHop='10.10.10.13'
     UTL_NextNet='10.10.10.8/30'
else
     echo "This is $router_name and it is not one of the enterprise routers"
fi
while [ 1 ]; do
     sleep 5
     # Test links
     MTN_test=$(/usr/bin/fping -I eth1 "$MTN_IP" | grep alive)
     UTL_test=$(/usr/bin/fping -I eth2 "$UTL_IP" | grep alive)
    if [] "$state" == 'null' ]]; then
         echo ">>> Attempting to determine link state"
     fi
     # // 4 possible states //
     # State 0 : Both links are up
     # State 1 : MTN up, UTL down
     # State 2 : UTL up, MTN down
     # State 3 : Both links are down
     # State 0 handler
    if [ "$MTN_test" == *"alive"* && "$UTL_test" == *"alive"* ]; then
         #echo "State 0 handler"
        if [ "$state" == '0' ]]; then
            echo ">>> State 0 \cdot Both links are up"
         else
             def_no=$(/sbin/ip route list | grep "default" | wc -l)
            until \left[\right] "$def_no" == '0' ]]; do
                   /sbin/ip route del default
                  ((def<sub>-</sub>no--)) done
             /sbin/ip route add default nexthop via "$MTN_NextHop" weight 1 nexthop via 
"$UTL_NextHop" weight 2
```

```
 echo ">>> Added multi-path route via both MTN and UTL"
             echo ">>> State 0 : Both links are up" 
             state=0 
        fi
     # State 1 handler
    elif [[ "$MTN_test" == *"alive"* && "$UTL_test" != *"alive"* ]]; then
        if [[ "$state" == '1' ]]; then
             echo ">>> State 1 : MTN up, UTL down, monitoring"
         else
 def_no=$(/sbin/ip route list | grep "default" | wc -l)
 until [[ "$def_no" == '0' ]]; do
                  /sbin/ip route del default
                 ((def\_no--)) done
             /sbin/ip route add default via "$MTN_NextHop" 
 /sbin/ip route add "$MTN_NextNet" via "$MTN_NextHop"
 /sbin/ip route add "$UTL_NextNet" via "$UTL_NextHop"
             echo ">>> Added bias route via MTN, diversity is lost"
             echo ">>> State 1 : MTN up, UTL down, monitoring" 
             state=1 
         fi
     # State 2 handler
    elif \lceil "$MTN_test" != *"alive"* && "$UTL_test" == *"alive"* \rceil]; then
        if [[ "$state" == '2' ]]; then
             echo ">>> State 2 : UTL up, MTN down, monitoring"
         else
 def_no=$(/sbin/ip route list | grep "default" | wc -l)
 until [[ "$def_no" == '0' ]]; do
                  /sbin/ip route del default
                 ((def<sub>-</sub>no-)) done
             /sbin/ip route add default via "$UTL_NextHop" 
             /sbin/ip route add "$MTN_NextNet" via "$MTN_NextHop"
             /sbin/ip route add "$UTL_NextNet" via "$UTL_NextHop"
             echo ">>> Added bias route via UTL, diversity is lost"
             echo ">>> State 2 : UTL up, MTN down, monitoring" 
             state=2
         fi
     # State 3 handler
     else
        if \lceil \lceil "$state" == '3' ]]; then
             echo ">>> State 3 : UTL down, MTN down, panic, monitoring"
         else
             def_no=$(/sbin/ip route list | grep "default" | wc -l)
             until [[ "$def_no" == '0' ]]; do
                  /sbin/ip route del default
                 ((def<sub>n0</sub>--)) done
             /sbin/ip route add "$MTN_NextNet" via "$MTN_NextHop"
             /sbin/ip route add "$UTL_NextNet" via "$UTL_NextHop"
             echo ">>> Trying to add routes to MTN and UTL, link is lost"
             echo ">>> State 3 : UTL down, MTN down, panic, monitoring" 
             state=3
         fi
     fi
done
# End
```
## **Appendix 2: link\_state.sh**

```
nte@NTE-i386:~/multipath$ cat link_state.sh 
#!/bin/bash
# Get the routers hostname
router_name=$(/bin/hostname)
echo
echo "Router $router_name link state"
echo "Brings up or down eth1"
echo 1***echo "Diarmuid O'Briain" 
echo
if [[ "$ router_name" == 'n1' ]]; then CARRIER='MTN Limited'
     DFT_IP='10.10.10.6'
elif \left[\begin{bmatrix} -\text{``srouter_name''} & == & 'n4' \end{bmatrix}\right]; then
     CARRIER='Uganda Telecom Limited'
     DFT_IP='10.10.10.14'
else
     echo "This is $router_name and it is not one of the carrier routers"
fi
# Trap no entry on the command line
if [ $# -lt 1 ]; then
     echo "Usage:: link_state.sh <up | down> i.e. link_state.sh up"
     echo
     exit
fi
# Give options to user and execute for each
case $1 in
up)
   echo "Bringing $CARRIER link up"
   /sbin/ip link set dev eth1 up 
   /sbin/ip route add 192.168.6.0/24 via "$DFT_IP" dev eth1
   /sbin/ip route add 192.168.8.0/24 via "$DFT_IP" dev eth1
   exit
   ;;
down)
   echo "Bringing $CARRIER link down"
   /sbin/ip link set dev eth1 down
   exit
   ;;
*)
  echo "Usage:: link_state.sh <up | down> i.e. link_state.sh up"
   echo
   exit
   ;;
esac
# End
```